# Printing

All printers have a label <foo> which indicates it subdomain. E.g. foo.cs.uchicago.edu. Please use the domain name indicated by the label when adding a printer.

### Which printers are available for PhD student use?

There should be printer in the office you are assigned. Please use it. Rooms 235 and 362 are available for larger jobs or if your printer is out of toner.

Rooms 214 and 314 are not for student use.

## **Printer List**

The list below will not necessarily reflect any recent changes.

| Location   | Printer Hostname                                                               | IP Address   | Make and<br>Model                     | Color? | Duplex? | Jet<br>Direct? |
|------------|--------------------------------------------------------------------------------|--------------|---------------------------------------|--------|---------|----------------|
| Crerar 214 | tree2.cs.uchicago.edu                                                          | 10.135.18.13 | Canon iR-ADV<br>C7570 III             | No     | Yes     | Yes            |
| Crerar 214 | sassafras.cs.uchicago.edu                                                      | 10.135.18.16 | HP Color LaserJet<br>M553dn           | Yes    | Yes     | Yes            |
| Crerar 235 | <del>basswood.cs.uchicago.edu</del><br>(out of service during<br>construction) | 10.135.18.17 | HP Color LaserJet<br>M553dn           | Yes    | Yes     | Yes            |
| Crerar 235 | willow.cs.uchicago.edu<br>(out of service during<br>construction)              | 10.135.18.49 | Xerox<br>WorkCentre<br>6515N          | Yes    | Yes     | Yes            |
| Crerar 314 | persimmon.cs.uchicago.edu                                                      | 10.135.18.26 | HP Color LaserJet<br>M553dn           | Yes    | Yes     | Yes            |
| Crerar 314 | tree1.cs.uchicago.edu                                                          | 10.135.18.56 | Xerox<br>WorkCentre 7845              | Yes    | Yes     | Yes            |
| Crerar 314 | forest.cs.uchicago.edu                                                         |              | Canon<br>imageRUNNER iR-<br>ADV C5550 | Yes    | Yes     | Yes            |
| Crerar 362 | chinkapin.cs.uchicago.edu                                                      | 10.135.18.20 | HP Color LaserJet<br>M553dn           | Yes    | Yes     | Yes            |
| Crerar 362 | timber.cs.uchicago.edu                                                         | 10.135.18.50 | Canon<br>imageRUNNER iR-<br>ADV C5540 | Yes    | Yes     | Yes            |

#### **Quick Install**

#### MacOS

If your Apple device has been added to the CS MDM server you should be able to add printers from the AirPrint list while connected to the UChicago network (VPN counts).

Otherwise you will have to add printers manaully:

ipp://<printername>.cs.uchicago.edu/ipp/print

STOP!!! The below is no longer valid for Big Sur.

curl -0 http://mirror.cs.uchicago.edu/techstaff/macos/printing/install.sh bash ./install.sh

From: https://howto.cs.uchicago.edu/ - How do I?

Permanent link: https://howto.cs.uchicago.edu/techstaff:printer locations?rev=162923560

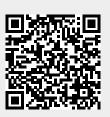

Last update: 2021/08/17 16:26